# **Mapillary + Maptime**

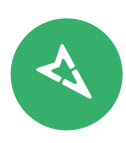

# **Improve the map with street-level photos, together!**

Mapillary is a service for capturing and sharing street-level photos that can be used to improve maps. All photos are integrated into iD and JOSM to support map editing in OpenStreetMap. Maptime is the perfect place to learn about Mapillary's OpenStreetMap tools whether you're look at photos of downtown Manhattan or the beautiful mountains of Lesotho. When you need to stretch your legs, capture more photos with a Mapillary photo walk.

## **Where can I find Mapillary photos?**

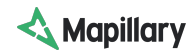

**Mapillary Web**: View Mapillary photos directly on Mapillary Web or through our iOS and Android apps. See the computer vision running behing every photo with features like time travel, object detection and 3D reconstructions.

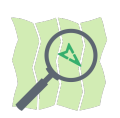

**iD Editor**: You can access Mapillary street-level photos directly within iD editor. When in edit mode, click 'Map Data' and select the Mapillary photo overlay. You can also enable the traffic sign overlay to see which signs have been detected in the area.

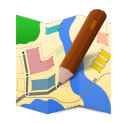

**JOSM:** For OpenStreetMap power mappers, a Mapillary plugin is available in JOSM. Search the plugins list for Mapillary and install it. You can now access Mapillary photos within your selected area by clicking 'Imagery' and 'Mapillary'. Green beads show areas of Mapillary coverage. Select one to see the photo and enlarge by pressing the pin in the bottom right corner of your JOSM window to unlock the photo from the panel.

## **How can I use them to map?**

Use Mapillary to improve map data. Street-level photos compliment satellite imagery and your own memory to help you comprehensively edit in OpenStreetMap. Here are some examples:

**Buildings:** What type of building is it? Is it occupied? How many levels are there? What shops and services are available? Where are the parking spots located?

**Roads:** How many lanes are there? What is the direction of travel? Are there any restrictions visible in detected traffic signs? What is the road surface? Is there adequate pedestrian infrastructure?

**Cycling paths:** What is the surface type? What is the width of the path? Who is allowed access? Are there places to lock your bicycle?

**Amenities:** Add the location of public utilities like bins, park benches, drinking fountains, sculptures, BBQ facilities and street lighting.

**Places you care about:** Take photos of an area you're interested in such as your university, a national park, ski trails or city laneways. View the photos in OpenStreetMap and edit the map to help others explore the area.

# **Mapillary + Maptime**

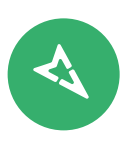

#### **Create your own coverage**

If you'd like to try something different at your local Maptime, why not go for a photo walk and improve coverage in your area. With a variety of different cameras, you can contribute photos that help to improve OpenStreetMap. Photos are processed minutes after uploading so you can start mapping after your walk.

## **Photo walk basics**

**Planning**: Plan your route in advance and adopt it to the time and how many people you are. Field Papers is a great tool to use.

**Mapillary intro:** Before hitting the road make a short intro to Mapillary, make sure the devices have freed up memory, check that everyone can login to the Mapillary app and go through who goes where.

**Groups:** Groups of three are great. One person can point the camera forward and the other two walk either side with their camera at a 45˚ angle from the forward direction. You can also divide the groups based on the type of mapping such as panoramas, facades, objects etc.

**Capture:** When out walking keep the camera as still as you can in the same position in front of you, chest height is normally good. Try to avoid capturing other people and walking against the sun. Capture many photos!

**Upload:** Once you are done with your walk it is time to upload your photos. If you have access to WiFi you can do the upload together. When all images are uploaded you they are ready to use for map editing.

**Edit maps:** All photos and the derived metadata are available for OpenStreetMap. You can use the iD editor or JOSM.

### **Tools to use**

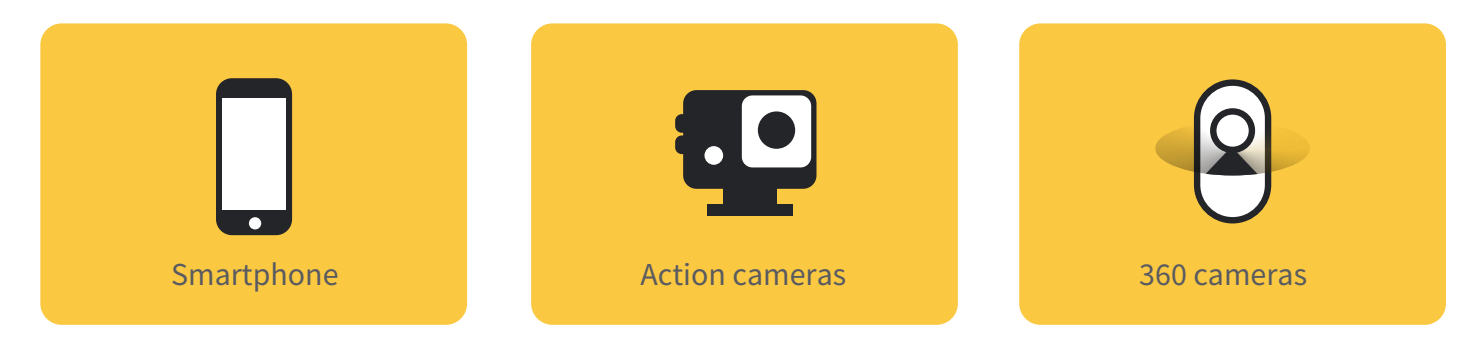

# **Tell us and have fun!**

We would love to follow your photo walk so make sure to share the event and the photos on Twitter with #MapillaryPhotoWalk.

- The Mapillary Team

# **Mapillary + Maptime**

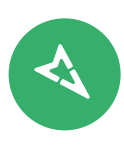

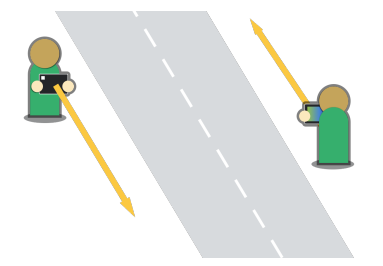

## **Streets and roads**

When your want to cover a street make sure the camera is pointed in the direction of the street. If you have time, first cover one direction and then the other. When that is done you can orientate the camera left or right to the direction of travel.

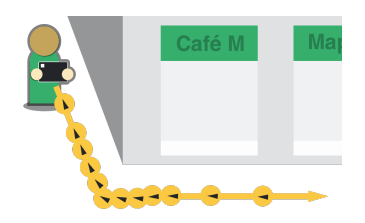

#### **Corners**

When walking around corners it is best to take more photos with lots of overlap to create smoother transitions. Selecting manual mode or adjusting the frequency of automatic capture can help achieve this.

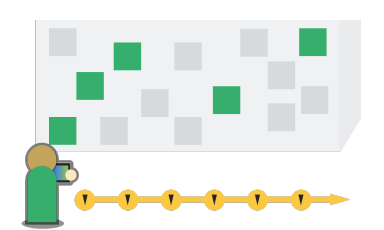

#### **Facades**

To capture facades, point the camera to the left or right towards the direction of travel. This works best when the street is wide enough so the large part of the facades are visible and you are moving slowly.

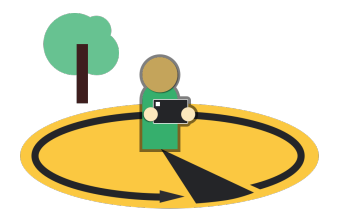

## **Interesting places**

For interesting locations you can consider manual mode which provides a nice viewing experience. This is a particularly useful tool to photograph street intersections, but also for spectacular views.

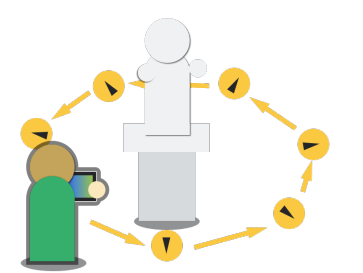

# **Objects**

To capture a single focal point such as a statue or a small structure, orbit around it taking pictures at different angles.